<span id="page-0-0"></span>Jak si ochočit Ansible

Tomáš Kukrál

klub tech@SU - Studentská unie ČVUT SDN labs - ČVUT FEL

7.3.2015

## Čtvrtek večer

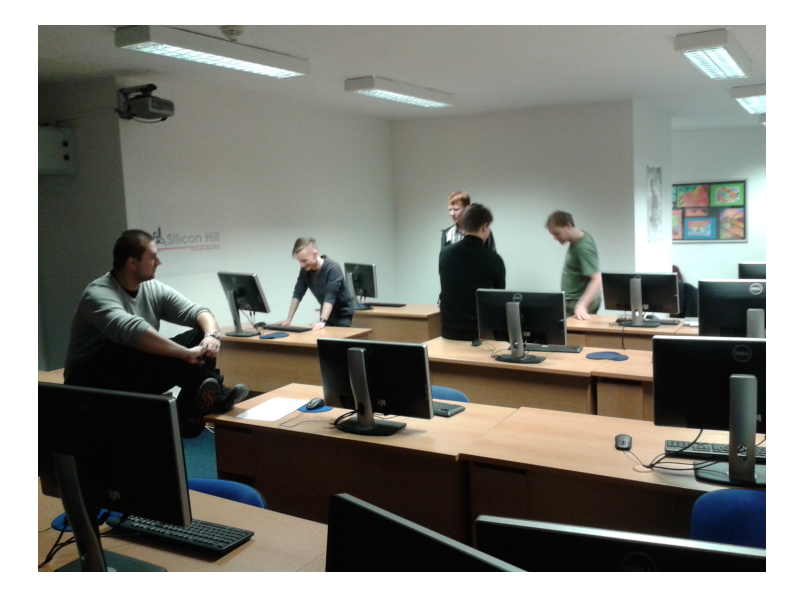

Opakovat jednoduché úkoly dokáže i vycvičená opice, opici je třeba nejdříve ochočit a vycvičit.

#### Výhody

- $\bullet$  žádné překlepy a chyby
- rychlejší správa
- $\bullet$  opakování
- **·** definované prostředí
- **·** centralizovaná správa

#### Nevýhody

- $\bullet$  lavinové chyby
- SSH přístup
- o obtížně dohledatelné
- a skláři nebudou mít co jíst

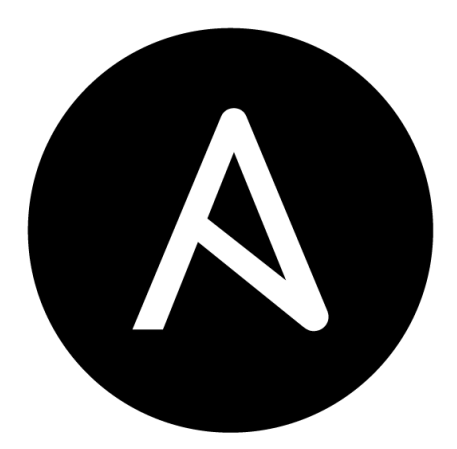

# ANSIBLE

#### Agenti

- přistupujeme přes SSH, takže není třeba instalovat žádné agenty
- $\bullet$  (SSH klíče  $\parallel$  hesla) && (root  $\parallel$  sudo)

#### Agenti

- přistupujeme přes SSH, takže není třeba instalovat žádné agenty
- $\bullet$  (SSH klíče  $\parallel$  hesla) && (root  $\parallel$  sudo)

#### **Moduly**

- apt, authorized key, copy, synchronize, cron, docker, gem, pip, group, hostname, stat, sysctl, user, shell, git, template,  $win.*$
- 200 připravených modulů

#### Agenti

- přistupujeme přes SSH, takže není třeba instalovat žádné agenty
- $\bullet$  (SSH klíče  $\parallel$  hesla) && (root  $\parallel$  sudo)

#### **Moduly**

- apt, authorized key, copy, synchronize, cron, docker, gem, pip, group, hostname, stat, sysctl, user, shell, git, template, win\_\*
- 200 připravených modulů

#### Akce

- spuštění příkazu na více strojích
- žádné další nástroje

#### Inventář

- **o** seznam adres
- o stroje, skupiny, proměnné
- · dynamický inventář (JSON)

#### Inventář

- **o** seznam adres
- o stroje, skupiny, proměnné
- · dynamický inventář (JSON)

#### Playbook

- $\bullet$  skupina akcí/stavů
- využívají moduly
- YAML formát

#### Inventář

- **o** seznam adres
- stroje, skupiny, proměnné
- · dynamický inventář (JSON)

#### Playbook

- $\bullet$  skupina akcí/stavů
- využívají moduly
- YAML formát

#### Role

- · spojují dohromady playbooky a jejich nastavení
- **·** přiřadíme inventáři role

Odpověď od všech strojů ansible all -m ping

#### Odpověď od všech strojů

ansible all -m ping

Informace o strojích

ansible all -m setup

## Odpověď od všech strojů

ansible all  $-m$  ping

Informace o strojích

ansible all -m setup

#### Spustit

ansible all -m shell -a "uptime" ansible all -m command -a "uptime" ansible all -a "uptime"

## Odpověď od všech strojů

ansible all  $-m$  ping

Informace o strojích

ansible all -m setup

#### Spustit

ansible all -m shell -a "uptime" ansible all -m command -a "uptime" ansible all -a "uptime"

#### Zjistit eth0 MAC adresu

ansible all -m shell -a "ip a show eth0 | grep ether"

## Příklady - instalace

#### Instalujeme vim

ansible all -m apt -a "name=vim state=present"

name: install vim apt: name=vim state=present

## Příklady - instalace

#### Instalujeme vim

ansible all -m apt -a "name=vim state=present"

name: install vim apt: name=vim state=present

#### Instalujeme hromadně

name: install handy packages apt: name={{item}} state=present with\_items:

- htop
- $-$  tmux
- nmap
- iptraf
- toilet

#### NTP server

apt: name=ntp state=present copy: src=ntp.conf dest=/etc/ntp.conf owner=root mode=0644 service: name=ntp state=restarted enabled=yes

#### NTP server

```
apt: name=ntp state=present
copy: src=ntp.conf dest=/etc/ntp.conf owner=root mode=0644
service: name=ntp state=restarted enabled=yes
```
#### Nehashovat known hosts

```
lineinfile: dest=/etc/ssh/ssh_config \
regexp='^[\s]*HashKnownHosts' \
line='HashKnownHosts no'
```
#### NTP server

```
apt: name=ntp state=present
copy: src=ntp.conf dest=/etc/ntp.conf owner=root mode=0644
service: name=ntp state=restarted enabled=yes
```
#### Nehashovat known hosts

```
lineinfile: dest=/etc/ssh/ssh_config \
regexp='^[\s]*HashKnownHosts' \
line='HashKnownHosts no'
```
## Nastavení hesla uživatele root user: name=root groups=root state=present \ password="nejaky hash hesla"

#### Best practises

- $\bullet$  Neděláme výjimky
- Na servery nesaháme
- Dokumentujeme a komentujeme
- **•** Tagujeme
- Verzujeme
- **•** Píšeme KISS

#### Dejte si pozor

- · Sdružování akcí a spuštění skriptu
- Jiné prostředí (PATH ...)
- Bezstavové spuštění (notify)
- **•** Příliš specifická pravidla
- Změníme si heslo roota nebo smažeme klíč
- Omezení počtu SSH spojení

<span id="page-20-0"></span>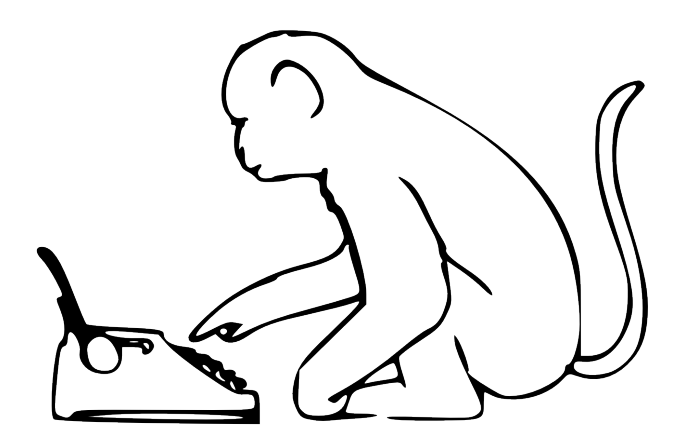

Děkuji za pozornost

#### jděte na workshop - dnes 15:00

[http://docs.ansible.com/playbooks\\_best\\_practices.html](http://docs.ansible.com/playbooks_best_practices.html)